# **FakerNet**

*Release 0.7.0*

**Jacob Hartman**

**Jan 30, 2022**

## **CONTENTS:**

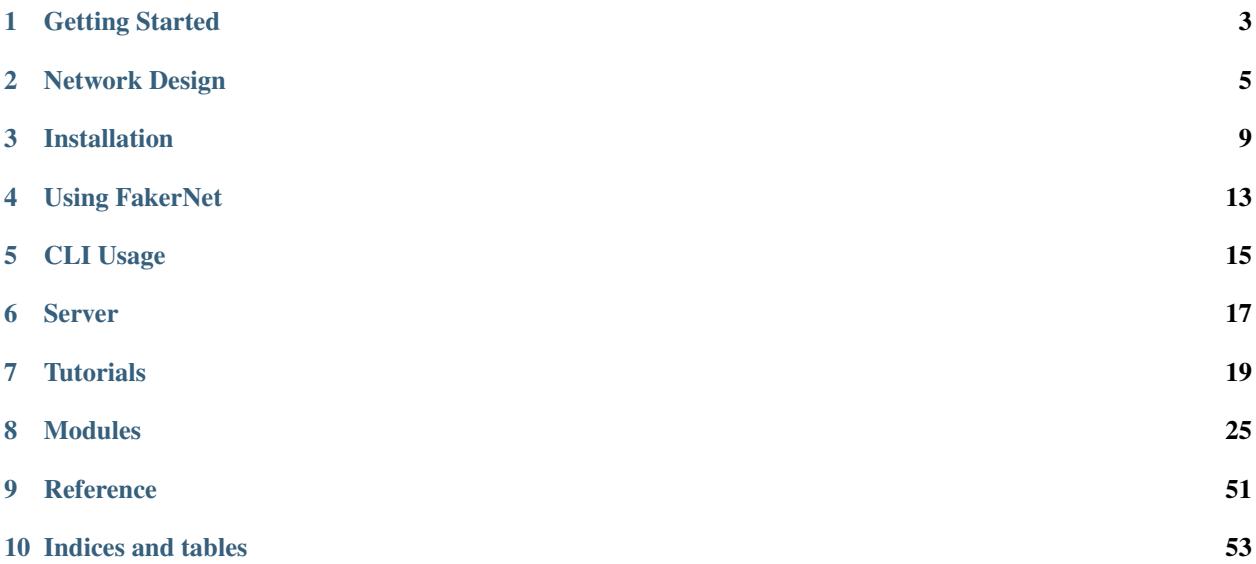

FakerNet is a framework to quickly build internet-like services rapidly for home labs, testing, and research. Instead of wasting time setting up DNS, web servers, certificate authorities, and email, FakerNet uses Docker and LXC to quickly spin up these services and servers without all the hassle.

## **GETTING STARTED**

<span id="page-6-0"></span>This guide will help you through the steps of getting started with FakerNet. By the time you've completed the tasks here, you should have a working instance of FakerNet.

## **1.1 Network Design**

The goal of FakerNet is to make it easy to create internet-like services, meaning we want whole networks to be able to use the services and servers FakerNet builds. While testing, you can just access the services from the host system but for other systems, the easiest way to use FakerNet-build services is to set the FakerNet host as the default gateway for the network. This makes it very simple for hosts to access what FakerNet builds.

For more details and information on more complex FakerNet setups, refer to *[Network Design](#page-8-0)* for more details.

## **1.2 Installing**

Once you've determined the FakerNet host's place in the network, you can move onto *[Installation](#page-12-0)*.

Note: Be sure you have built the Docker and LXD images before you continue!

## **1.3 First Run**

The first thing you need to do after installing FakerNet is perform a first-run configuration. This consists of getting the basic services built:

- A DNS server (the central server that all other FakerNet systems by default will forward to and yours should too)
- A MiniCA instance to generate certificates for other services.

Starting this process is as sample as running the console:

./fnconsole

This starts the console, which recognizes that its the first run. It will prompt you for a few things:

• A network address for the services to run on. Enter in the format  $X, X, X, X/PREFIX$ .

- The root-level domain for you fake internet services. This could be fake or test. This will be the root-level domain for all your services, so for example, if you put test, the certificate authority server will have the domain ca.test assigned to it automatically.
- The network address for the main DNS server
- The network address for the main certificate authority server

Once this is done, these services will be automatically built and configured and you will be put on the FakerNet console. Type exit if you want to exit. Other services you build will utilize these two initial services for DNS and certificates.

## **1.4 Configuring Other Hosts**

If you have the FakerNet host as the default gateway, all hosts that use the gateway should be able to access FakerNet servers automatically. If not, you need to make sure that your network can route requests to the FakerNet host.

Regardless, you'll need to configure your hosts to use the main DNS server (the one built during First Run) for their domain server. This allows them to resolve FakerNet domains.

## **1.5 Starting Using FakerNet**

Now that you've gotten FakerNet installed and configured, you can begin to use it to build services and servers and have your network access them.

- If you're looking for quick tutorials on how to build services, check out the *[Services Tutorials](#page-22-1)*.
- For a overview of how you interact with FakerNet, check out *[Using FakerNet](#page-16-0)* then the *[CLI Usage](#page-18-0)*.
- To get started building modules, check out *[Building Modules](#page-25-0)*.
- For configuring a FakerNet web server, see *[Server](#page-20-0)*.

## **NETWORK DESIGN**

<span id="page-8-0"></span>When using FakerNet, you will need to consider how hosts will integrate and utilize FakerNet services, as well as if and how FakerNet users will get further real internet access.

## **2.1 Integration Methods**

There are two main ways you can integrate FakerNet into your network infrastructure, as a Gateway or side-loaded into the network.

## **2.1.1 Gateway**

The easiest method, and the recommended one, is to make the system the default gateway for the networks you want to connect to the fake internet. All hosts will sit behind the FakerNet host and route everything through it, including any access to the real internet. This strategy gives you the most control over access to the FakerNet systems and allows to you to redirect traffic to the FakerNet hosts. (This is especially useful to redirect DNS traffic.) Essentially, FakerNet works like your ISP.

## **2.1.2 Side-loaded**

Another method is utilize routing protocols to add the FakerNet networks to your existing routing infrastructure. You can use the Quagga that is installed for FakerNet or another method to add FakerNet's routes so that systems can access FakerNet systems. Setting up these routes goes beyond the realm of this documentation.

## **2.2 DNS Requirements**

To take full advantage of FakerNet, hosts should point to, directly or indirectly, to the FakerNet main DNS server (the one created during setup). Either hosts should have it configured as its only primary DNS server (don't use other DNS servers, which might cause inconsistent DNS responses), or point to a DNS that utilizes the FakerNet DNS server. If you have the FakerNet host as the default gateway, you can also use the redirect module to force all DNS queries to the FakerNet primary DNS server.

## **2.3 Real Internet Access**

Depending on your setup, you may or may not want access to real Internet resources in your environment.

### **2.3.1 No Internet**

This can be simply done by using the Gateway method without connecting the FakerNet host to any further networks. The networking will end with the FakerNet host and all hosts in your environment will only have access to the FakerNet "internet." With this setup, you are free to use any IP ranges (including real public ranges) as you want, as well as any root DNS names you want. For example, you could configure FakerNet systems in the 8.8.8.0/24, which would normally contain Google's public DNS, and use .com domains.

If the FakerNet host is connected to an external network for maintenance and access purposes, without any NAT rules, hosts will not be able to reach outside the FakerNet box. Some packets will reach out, since routing is enabled on the FakerNet host, but not be able to return due to a lack of NAT. For added safety and to stop these outbound packets, you can utilize iptables to block outbound traffic from the internal networks.

## **2.3.2 "Extended" Internet**

If you are using the "side-load" method, this is practically the access already available. When using the gateway method, this can be achieved by adding NAT rules for the external interface, which can be done with the *[iptables](#page-33-0)* module. For example, if the external interface is ens18, and you want to allow all ranges:

```
local> run iptables set_external_iface
local(iptables.set_external_iface)> set iface ens18
local(iptables.set_external_iface)> execute
OK
local(iptables.set_external_iface)> run iptables add_nat_allow
local(iptables.add_nat_allow) > set range *
local(iptables.add_nat_allow)> execute
OK
```
If you want only certain networks to be restricted from internet access, you could limit certain ranges. For example, the following will allow all other ranges except the 10.88.50.0/24 network (perhaps that is your internal network connected to lab devices):

```
> run iptables add nat allow
local(iptables.add_nat_allow)> set range !10.88.50.0/24
local(iptables.add_nat_allow)> execute
OK
```
A few other things should be kept in mind:

- The primary FakerNet DNS should be configured with forwarders so it can resolve external addresses. Note that misspelled or misconfigured DNS names may be sent to these forwarders.
- You will only be able to use private IP ranges in FakerNet, otherwise you risk making parts of the real internet unaccessible.
- You will only be able to use unused/test root DNS names, such as fake or test. Using root names like com risk making large swathes of the internet unaccessible.

## **2.3.3 Proxied Internet**

This method, only possible when using FakerNet as a gateway, limits internet access to select hosts. This is done by restricting the NAT rules to certain hosts, such as an instance of the tinyproxy FakerNet module.

For example, if the tinyproxy instance is at 10.10.10.2, configure it alone be to allowed through NAT (given you haven't used the rules above):

```
> run iptables add_nat_allow
local(iptables.add_nat_allow)> set range 10.10.10.2
local(iptables.add_nat_allow)> execute
OK
```
You can utilize the *[iptables](#page-33-0)* module to create a wide-range of configurations using the add\_raw and add\_raw\_to\_table.

## **THREE**

## **INSTALLATION**

<span id="page-12-0"></span>Warning: During installation, the current user (the one running FakerNet) will be given access to commands that can used to gain root privileges if given unfettered access on a shell.

#### **Contents**

- *[Installation](#page-12-0)*
	- *[Script Installation](#page-13-0)*
		- \* *[Ubuntu](#page-13-1)*
	- *[Manual Installation](#page-13-2)*
		- \* *[1. Install Dependencies](#page-13-3)*
		- \* *[2. Install Docker](#page-13-4)*
		- \* *[3. Setup Groups](#page-13-5)*
		- \* *[4. Configure Docker](#page-14-0)*
		- \* *[5. Configure ID Mappings](#page-14-1)*
		- \* *[6. Configure](#page-14-2)* sudo
		- \* *[7. Get FakerNet](#page-15-0)*
		- \* *[8. Install Python Dependencies](#page-15-1)*
	- *[Firewall Rules](#page-15-2)*
	- *[Build Docker and LXD Images](#page-15-3)*
	- *[Finished](#page-15-4)*

## <span id="page-13-0"></span>**3.1 Script Installation**

## <span id="page-13-1"></span>**3.1.1 Ubuntu**

An installation script for Ubuntu (tested on Ubuntu 18.04) is available in *scripts/install\_ubuntu.sh* Now go to *[Firewall Rules](#page-15-2)* and *[Build Docker and LXD Images](#page-15-3)*.

## <span id="page-13-2"></span>**3.2 Manual Installation**

## <span id="page-13-3"></span>**3.2.1 1. Install Dependencies**

These are:

- LXD
- Open vSwitch
- Python 3.5 or higher, with pip and venv support
- git
- quagga routing services
- traceroute
- Python Development files (e.g. *python3-dev* on Ubuntu)

For Ubuntu, (which FakerNet has been tested on), this is the command:

```
apt-get install git python3-venv python3-pip openvswitch-switch lxd quagga traceroute
```
## <span id="page-13-4"></span>**3.2.2 2. Install Docker**

Install Docker as indicated on their [website.](https://docs.docker.com/install/linux/docker-ce/ubuntu/)

## <span id="page-13-5"></span>**3.2.3 3. Setup Groups**

Ensure your user is in the following groups:

- lxd
- docker
- quaggavty

Note: Be sure to re-login so that group permissions come into effect.

### <span id="page-14-0"></span>**3.2.4 4. Configure Docker**

Edit Docker's configuration to do uid remapping and user namespaces. This is for both security and to allow mapping of configuration files in Docker containers.

In */etc/docker/daemon.json* add the following (the file usually needs to be made):

```
"userns-remap": "default"
```
Restart the Docker service, Docker will create the *dockremap* user and setup subuids properly.

### <span id="page-14-1"></span>**3.2.5 5. Configure ID Mappings**

To ensure the root user in the containers maps to our current user that will run FakerNet, modify */etc/[ug]id*. In both */etc/subuid* and */etc/subgid* set the following.afterwards:

```
dockremap:1000:1
```
Restart Docker

{

}

#### <span id="page-14-2"></span>**3.2.6 6. Configure sudo**

FakerNet needs to run certain commands as root to manage networking for the containers. To do this without running the entire framework as root, we can use *sudo* rules to give the current user access to the specific commands. These commands are:

- ovs-vsctl: For controlling Open vSwitch
- ovs-docker: For connecting Docker images to Open vSwitch switches
- iptables: For making automatic redirects
- ip: For controlling interfaces

```
# Example sudoers entries. Paths may differ in your case.
user ALL=(ALL) NOPASSWD: /usr/bin/ovs-vsctl
user ALL=(ALL) NOPASSWD: /usr/bin/ovs-docker
user ALL=(ALL) NOPASSWD: /sbin/iptables
user ALL=(ALL) NOPASSWD: /sbin/ip
```
Warning: Note these commands can give the user root privileges (apart from the possibility for root privileges from Docker and LXD), so be aware of the user you are giving these controls to and restrict access to the account.

### <span id="page-15-0"></span>**3.2.7 7. Get FakerNet**

Note: If you haven't re-logged in to activated the new groups on the current user, do that now.

Note: If you haven't configured LXD, run lxd init now as root. The defaults will usually suffice, but don't create a managed switch during LXD setup.

Git clone the FakerNet repo and enter the root directory:

```
git clone https://github.com/bocajspear1/fakernet.git
cd fakernet
```
#### <span id="page-15-1"></span>**3.2.8 8. Install Python Dependencies**

Create a virtualenv and activate it, then install dependencies:

```
python3 -m venv ./venv
. ./venv/bin/activate
pip3 install -r requirements.txt
```
## <span id="page-15-2"></span>**3.3 Firewall Rules**

Docker sets the default iptables forward rule to drop. FakerNet will set the FORWARD table to ACCEPT on start to fix this.

## <span id="page-15-3"></span>**3.4 Build Docker and LXD Images**

Once everything is installed, you'll need to tell FakerNet to build the necessary Docker and LXD images. By prebuilding the base images, this allows FakerNet to be portable into internet-restricted environments after the installation process is complete.

Run the build process using the following commands:

```
. ./venv/bin/activate
python3 build.py
```
## <span id="page-15-4"></span>**3.5 Finished**

Congratulations, FakerNet is now set up and configured! For how to use FakerNet now, go to *[Using FakerNet](#page-16-0)*

**FOUR**

## **USING FAKERNET**

<span id="page-16-0"></span>Once FakerNet is installed, how do we utilize the framework to get our servers built? First, we need to take a quick look at how the framework is glued together.

## **4.1 Modules and Functions**

Service and server building, configuration, and removal functionality is built into modules. Every module exposes a series of functions that perform a certain, single task, such as:

- Creating a server
- Adding a DNS record
- Stopping a server

This modular structure allows modules to call other modules and so forth so that functionality isn't reimplemented constantly, while being accessible and flexible. In FakerNet, this combination of function and module is referred to usually through the form:

<MODULE>.<FUNCTION>

## **4.2 Accessing Functions**

Modules and their functions can be run through two main ways:

- 1. Locally: The functions are directly called locally, no server is involved. Good for smaller setups and testing.
- 2. A REST API server: The functions are called through a REST API server, usually running as a service. Good for more permanent setups and remote systems. (See *[Server](#page-20-0)*)

To access either of these methods is most commonly through the FakerNet console. See *[CLI Usage](#page-18-0)*. (You could also call the REST API directly)

## **4.3 Saving and Restoring**

FakerNet supports saving and restoring running servers, creating a state of what is up and what is down. This can be used with the save and restore commands in the CLI. Without any arguments, the save state is named default, and is stored in saves/default.json. This will be the state loaded when the FakerNet server starts. Use these commands with a string to give the state a name or restore a named state.

save example restore example

The named saves are stored in saves/<NAME>.json

## **CLI USAGE**

<span id="page-18-0"></span>The primary method of using FakerNet is using the FakerNet console. The console can run without or with a FakerNet API server.

Note: You will need to run the console without an API server at least once to perform initial configuration.

## **5.1 Starting the Console**

To start the console:

./fnconsole

To connect to a remote system:

```
./fnconsole -s <SERVER IP>
```
You will need to login with a username and password. See *[Server](#page-20-0)* for details on server setup and logins.

For local API servers, the console will automatically attempt to connect to a local server on port 5051, so you will not need the -s parameter.

## **5.2 Using the Console**

The FakerNet console uses the [prompt\\_toolkit](https://python-prompt-toolkit.readthedocs.io/en/master/) framework, which allows for a number of features like autocomplete and command history.

- The prompt shows the address of the API server it's using, or  $local$  for no API server.
- Use the up and down arrow keys to go back and forth through the command history.
- Use TAB to autocomplete commands
- Commands will appear as you type. When one of these lists is open, you can use the arrow keys to select, and tab to insert the completion.

## **5.3 Console Modes**

The console operates in two primary level, **main** level and **function** level. FakerNet is built around functions provided by modules, you will spend most of your time running in function mode. Using the console, you will call module functions to perform certain actions, such as creating, stop, and starting servers.

## **5.3.1 Main Mode**

Main level is the top level, and the mode you start in. This mode performs FakerNet-wide operations as well as authentication operations. You can run the following commands:

- run <MODULE> <FUNCTION>: This is used to call a function, and given a module and function name, will run the function, or put you into function mode.
- list\_all: This lists all servers running from all modules.
- exit: This exits the console.
- save: This saves the current state of up and down servers. An option name can be set afterwards to name the state. The default name is default.
- restore: This restores from a state save. An option name can be set afterwards to set the state to load. The default name is default.
- useradd: Add a user to for API authentication.
- userls: List users for API authentication.
- userdel: Remove users from API authentication.

## **5.3.2 Function Mode**

This is where most of the magic happens. FakerNet breaks up functionality into modules. This allows modules to call other modules so we aren't reimplementing stuff unnecessarily. The console provides access to the functions from these modules, so we have control to create and destroy servers, configure them, etc.

This mode is entered when running a module function that requires parameters. Functions that don't need parameters will just run the function. The module and function name will appear in the prompt when in the function level:

For example:

```
local(dns.add_record)>
```
The following commands are available:

- show: Shows a brief overview of the function. This includes a short description of the function and the current function's variables and their values
- set <VAR\_NAME> <VALUE>: This sets a value for a function parameter.
- unset <VAR\_NAME>: This clears a value for a function parameter.
- back: This goes back to the main level
- execute: Executes the function
- run <MODULE> <FUNCTION>: Call another function. This also clears any currently set values for the current function.

## **SERVER**

<span id="page-20-0"></span>FakerNet has a web server that is run with the ./fnserver command. This server can also be run as a service, which allows FakerNet services to started on boot.

## **6.1 Adding the Service**

If you used the install script, the service should be installed for you already. If not, for systemd-based distros, you can use the .service file template in the scripts directory.

## **6.2 Starting Servers On Boot**

To restore services on-boot, you will need to create a default restore point. This can be done with the save command on the console. Once this is created, FakerNet will restore the running services to the up/down status when the save command was run.

## **6.3 Web Server**

The web server can be accessed on port 5051 using TLS from your browser. It provides both a simple web-based UI to interact with FakerNet, as well as a REST API. You will need to create users to access the web interface from anywhere but the local host. Authentication is currently done with HTTP basic authentication.

## **6.3.1 Users**

To add a user, you will need to open the console:

```
./fnconsole
```
Then, use the useradd command without any options, it will prompt for username and password for the new user. The password is hidden while typing it.

```
127.0.0.1> useradd
username> testuser
password>
password (again)>
User Added
```
The user will be immediately available for use. You can add uses regardless of the server currently running or not. If the server is on, the console automatically communciates with it.

## **6.3.2 Web UI**

The web UI is fairly simple and minimalistic. It has three main pages:

- Status: This provides the current CPU, memory, and disk usage, as well as list of currently running servers.
- Run: This page allows you to call module functions. Select the module and function from the dropdowns, fill in the textboxes with the necessary options, then press Submit to run. The results will appear below the form.
- API Docs: This provides a [Swagger](https://swagger.io/docs/) web interface to show the endpoints for the REST API. This page is fully interactive, allowing calls to the API to be performed right there.

## **6.3.3 Web API**

FakerNet provides a REST API for your integration needs. This API is also used by the console when not in local mode and the Web UI. Reference the Swagger page on the web server for API documentation.

## **SEVEN**

## **TUTORIALS**

## <span id="page-22-1"></span><span id="page-22-0"></span>**7.1 Services Tutorials**

These tutorials will help you get started building services with FakerNet.

#### Table of Contents

- *[Adding a Subdomain Server](#page-22-2)*
- *[External DNS Resolution](#page-24-0)*
- *[Creating a Mail Server](#page-24-1)*

#### <span id="page-22-2"></span>**7.1.1 Adding a Subdomain Server**

Adding a subdomain server is simply one module function in the FakerNet console.

First, open the console:

./fnconsole

Then use the smart add subdomain server function in the dns module:

run dns smart\_add\_subdomain\_server

Set the options with the set command, ensure that there is a parent domain when you set the FQDN. For example, if you used test for the root domain, you can create a subdomain like the example:

```
local> run dns smart_add_subdomain_server
dns.smart_add_subdomain_server: Add subdomain server, automatically setting up root
˓→server to point to it
local(dns.smart_add_subdomain_server)> set fqdn subdomain.test
local(dns.smart_add_subdomain_server)> set ip_addr 172.16.3.30
```
Then run execute:

execute

Now, if you exit out of the console, you can use dig to see our server is set up:

```
$ dig @172.16.3.30 ns1.subdomain.test
; <<>> DiG 9.16.1-Ubuntu <<>> @172.16.3.30 ns1.subdomain.test
; (1 server found)
;; global options: +cmd
;; Got answer:
;; ->>HEADER<<- opcode: QUERY, status: NOERROR, id: 36394
;; flags: qr rd ra; QUERY: 1, ANSWER: 1, AUTHORITY: 0, ADDITIONAL: 1
;; OPT PSEUDOSECTION:
; EDNS: version: 0, flags:; udp: 1232
; COOKIE: 50319db6aad37a7501000000617b6c62114c6943afdcc411 (good)
;; QUESTION SECTION:
;ns1.subdomain.test. IN A
;; ANSWER SECTION:
ns1.subdomain.test. 604800 IN A 172.16.3.30
;; Query time: 4 msec
;; SERVER: 172.16.3.30#53(172.16.3.30)
;; WHEN: Thu Oct 28 23:37:06 EDT 2021
;; MSG SIZE rcvd: 91
```
We can also query the root domain server (the one set up in setup), for example, if you set the ip to 172.16.3.2:

```
$ dig @172.16.3.2 ns1.subdomain.test
; <<>> DiG 9.16.1-Ubuntu <<>> @172.16.3.2 ns1.subdomain.test
; (1 server found)
;; global options: +cmd
;; Got answer:
;; ->>HEADER<<- opcode: QUERY, status: NOERROR, id: 37913
;; flags: qr rd ra; QUERY: 1, ANSWER: 1, AUTHORITY: 0, ADDITIONAL: 1
;; OPT PSEUDOSECTION:
; EDNS: version: 0, flags:; udp: 1232
; COOKIE: 4c9842f214f44d1201000000617b6c6cfd0cf3a1dffa30d6 (good)
;; QUESTION SECTION:
;ns1.subdomain.test. IN A
;; ANSWER SECTION:
ns1.subdomain.test. 604790 IN A 172.16.3.30
;; Query time: 0 msec
;; SERVER: 172.16.3.2#53(172.16.3.2)
;; WHEN: Thu Oct 28 23:37:16 EDT 2021
;; MSG SIZE rcvd: 91
```
## <span id="page-24-0"></span>**7.1.2 External DNS Resolution**

If you want your main DNS server to resolve external addresses, you'll need to configure forwarders for it.

First, open the console:

./fnconsole

Then use the add\_forwarder function in the dns module:

```
run dns add_forwarder
```
With the set command, configure the parameters (the ID of the main DNS server is 1):

```
set id 1
set ip_addr <FORWARDER IP>
```
Then call execute to run the function:

execute

## <span id="page-24-1"></span>**7.1.3 Creating a Mail Server**

Creating a mail server is easy with the simplemail module. It sets up the needed DNS entries and uses RoundCube to provide web-based email access.

First, open the console:

./fnconsole

Then use the add server function in the dns module:

local> run simplemail add\_server

Then we can set the necessary options:

- fqdn: The full domain name of the mail server (like mail.domain.test)
- mail\_domain: The domain the server will send and recieve mail for. This is the domain at the end of an email address. (like user  $@^{**}$  domain.test\*\*). This can be the same as the fqdn.
- ip\_addr: The IP address of the mail server

For example: .. code-block:

```
local(simplemail.add_server)> set fqdn mail.test
local(simplemail.add_server)> set mail_domain mail.test
local(simplemail.add_server)> set ip_addr 172.16.3.32
```
Then run execute:

local(simplemail.add\_server)> execute

You should get the output of  $OK$  if everything setup correctly.

## <span id="page-25-0"></span>**7.2 Building Modules**

## **7.2.1 Base Class**

All modules are Python classes that inherit from a central base module, which contains helpful methods.

All classes should include something like this:

```
from lib.base_module import BaseModule
class MyModule(BaseModule):
    def __init__(self, mm):
         self.mm = mm
    _FUNCS = {
         "list": {
             "_desc": "View network allocations"
         },
         ...
    }
    __SHORTNAME__ = "mymodule"
    __DESC__ = "A description, appears in documentation"
    \underline{\hspace{2cm}}AUTHOR\underline{\hspace{2cm}} = "You"
    def run(self, func, **kwargs) :
         dbc = self.mm.db.cursor()
         if func == "somefunc":
             pass
    ...
  MODULE = MyModule
```
## **7.2.2 \_\_FUNCS\_\_**

This is a dict that contains info about the functions the module supports. The format is: .. code-block:

```
"function_name": {
    "param_name": "param_type"
}
```
This dict allows FakerNet to verify parameters and automatically build the autocomplete for the console.

A special param\_name is \_desc, which is the description of the function, and does not count as a parameter when verifiying parameters and in the console.

See *[Parameter Types](#page-54-1)* for available parameter types.

### **7.2.3 \_\_SHORTNAME\_\_**

This is the name of the module used in the console and when other modules refer to this module. It must be unique.

## **7.2.4 Required Functions**

- run: This function is called with the function name as a string as the first argument, then kwargs for the paramaters. Be sure to match the parameters to the function definition in *\_\_FUNCS\_\_*
- check: This function is called on console startup to ensure the database tables and other configurations are set for the module.
- build: This function is called to build it the base Docker image for the service. Modules that do not make a Docker image should just make an empty function with just *pass*.
- list\_all: This function returns a list of server instances. Used for console and API *list\_all* and *list\_running* commands.
- save: This function returns data used for restoring servers later. Used for the console and API *save* command.
- restore: This function takes in data from a save file and uses it to return FakerNet to a particular state. Used for the *restore* command.

## **7.2.5 run Function**

This function is the main function of the module and contains the primary actions and activities of the module. A *if/elif/else* determines the function from the first parameters.

## **7.2.6 Examples**

Simple modules, such as pwndrop and inspircd should work well as examples for basic modules.

## **EIGHT**

## **MODULES**

<span id="page-28-0"></span>The following is the currently available FakerNet modules.

## **8.1 pastebin-bepasty**

Creates a Pastebin-clone using the Python-based Bepasty. Available on [GitHub,](https://github.com/bepasty/bepasty-server) documentation [here.](https://bepasty-server.readthedocs.io/en/latest/) See *[Parameter Types](#page-54-1)* for parameter types.

## **8.1.1 list**

View all Bepasty servers

#### **8.1.2 add\_server**

Delete a pastebin server

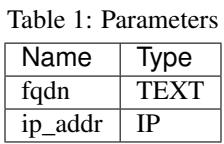

#### **8.1.3 remove\_server**

Remove a Pastebin server

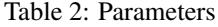

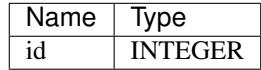

## **8.1.4 start\_server**

Start a pastebin server

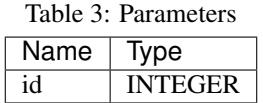

### **8.1.5 stop\_server**

Stop a pastebin server

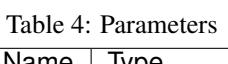

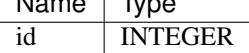

## **8.2 inspircd**

See *[Parameter Types](#page-54-1)* for parameter types.

### **8.2.1 list**

View all inspircd servers

### **8.2.2 add\_server**

Add a inspircd server

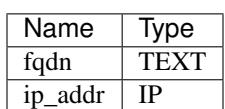

Table 5: Parameters

## **8.2.3 remove\_server**

Delete a inspircd server

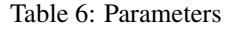

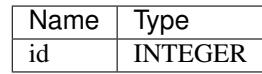

## **8.2.4 start\_server**

Start a inspircd server

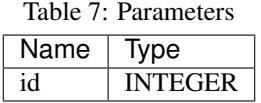

### **8.2.5 stop\_server**

Start a inspircd server

Table 8: Parameters

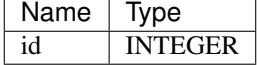

## **8.3 lxd**

This module manages LXD containers, which provide a more VM-like experience as compared to the Docker containers most services are in.

The hostname and container name is the fqdn with the dots replaced with dashes.

LXD addresses are set manually by FakerNet on start, so if you start the container outside FakerNet you will not get your address properly. (This is due to the built in LXD network management utilizing DHCP, which caused limitations). Configuring the container to have a static IP through its own startup scripts is currently left up to the user, as supporting all the different methods of setting a static IP in the container would be a real pain.

See *[Parameter Types](#page-54-1)* for parameter types.

#### **8.3.1 list**

View containers

## **8.3.2 add\_container**

Add a new container

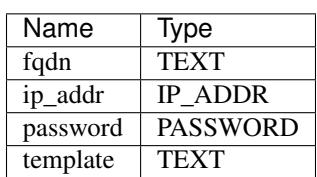

Table 9: Parameters

**8.3. lxd 27**

### **8.3.3 remove\_container**

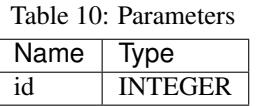

## **8.3.4 start\_container**

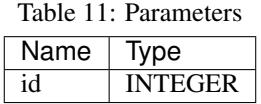

## **8.3.5 stop\_container**

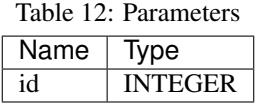

## **8.3.6 list\_templates**

List available LXD templates

## **8.3.7 add\_template**

Add template by image name

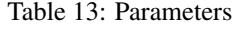

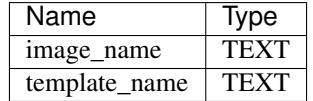

### **8.3.8 remove\_template**

Remove template by ID

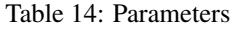

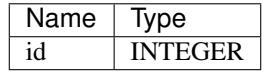

## **8.4 nethop**

Nethop creates new networks and sets up a simple Alpine Linux router to act as its gateway. This allows for multitiered networks instead of just a flat one.

The router is a LXD container, not a Docker container, and runs Quagga that distributes routes currently by RIPv2.

If routes are having issues being distributed on the host, try restarting the Quagga service first.

See *[Parameter Types](#page-54-1)* for parameter types.

#### **8.4.1 list**

View network hops

## **8.4.2 add\_network\_hop**

Add a network hop

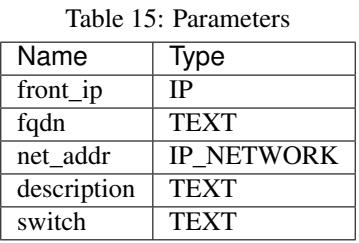

## **8.4.3 remove\_network\_hop**

Remove a network hop

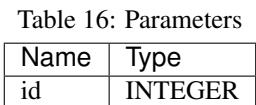

## **8.4.4 start\_hop**

Start a hop router between networks

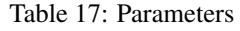

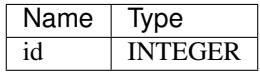

## **8.4.5 stop\_hop**

Stop a hop router between networks. Will cut off communications.

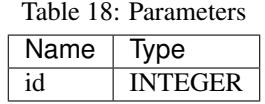

## <span id="page-33-0"></span>**8.5 iptables**

This module allows management of iptables rules from FakerNet. These rules will always be added when FakerNet starts. This makes it useful for setting up things like NAT.

Warning: Rules are always added at the top. Use the list\_order to get a better idea of the order the rules will be added.

Warning: Rules are not removed when FakerNet stops

Note: ! can be used in add\_nat\_allow to do a "not" of the range

See *[Parameter Types](#page-54-1)* for parameter types.

## **8.5.1 list**

View iptables rules

## **8.5.2 list\_order**

View iptables rules in order they will appear (opposite of addition)

## **8.5.3 show\_ifaces**

Show configured interfaces

## **8.5.4 set\_external\_iface**

Set the external interface (used for NAT)

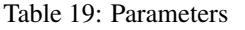

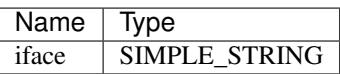

## **8.5.5 set\_internal\_iface**

Set the internal inferface

Table 20: Parameters

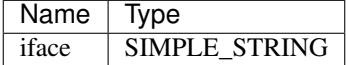

### **8.5.6 add\_nat\_allow**

Add NAT rule (adds to top of chain)

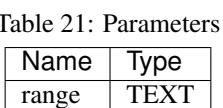

#### **8.5.7 add\_raw**

Add raw rule (adds to top of chain)

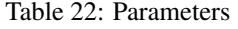

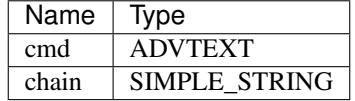

## **8.5.8 add\_raw\_to\_table**

Add rule to table (adds to top of chain)

Table 23: Parameters

| Name  | Type                 |
|-------|----------------------|
| cmd   | <b>ADVTEXT</b>       |
| table | <b>SIMPLE STRING</b> |
| chain | SIMPLE STRING        |

## **8.5.9 remove\_rule**

Remove a iptables rule

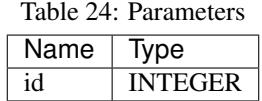

## **8.6 pwndrop**

A file-hosting application oriented to delivering attack payloads.

Made by Kuba Gretzky and on [GitHub.](https://github.com/kgretzky/pwndrop)

See *[Parameter Types](#page-54-1)* for parameter types.

### **8.6.1 list**

View all pwndrop servers

### **8.6.2 remove\_server**

Delete a pwndrop server

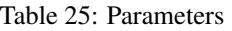

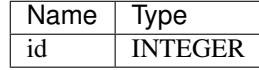

#### **8.6.3 add\_server**

Add a pwndrop server

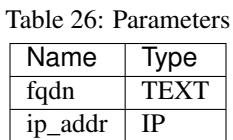

## **8.6.4 start\_server**

Start a pwndrop server

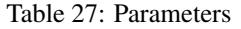

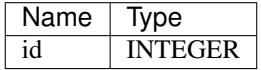

## **8.6.5 stop\_server**

Stop a pwndrop server

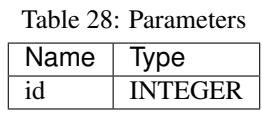

## **8.7 dns**

This module creates and controls a BIND DNS server in an Alpine instance.

Each server has a primary zone that is configured at the creation of the server. This name is used by the module to automatically determine where DNS names should go. Servers can have multiple zones, but then you cannot use the automatic server detection and have to manually indicate where a domain name needs to go.

A domain name must have a zone defined for it, otherwise it will fail to allocate. e.g. if you don't have a server that has the *nope* zone, you will unable to create a domain of *something.nope*.

See *[Parameter Types](#page-54-1)* for parameter types.

## **8.7.1 list**

View all DNS servers

#### **8.7.2 remove\_server**

Delete a DNS server

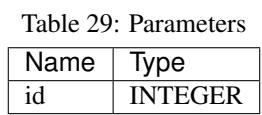

## **8.7.3 add\_server**

Add a DNS server

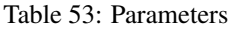

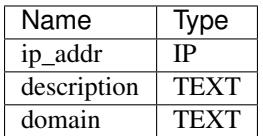

### **8.7.4 add\_zone**

Add a DNS zone

Table 31: Parameters

| Name      | Type           |
|-----------|----------------|
| id        | <b>INTEGER</b> |
| zone      | TEXT           |
| direction | ['fwd'. 'rev'] |

## **8.7.5 smart\_add\_record**

Add a record to a DNS server, detecting server and zone

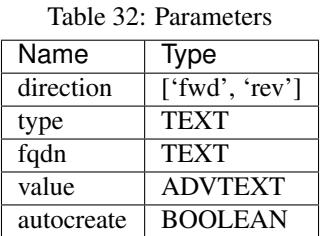

## **8.7.6 smart\_remove\_record**

Add a record to a DNS server, detecting server and zone

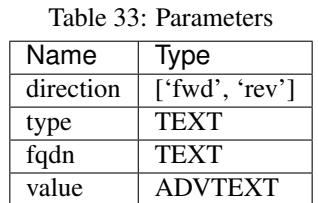

## **8.7.7 add\_record**

Add a record to a DNS server

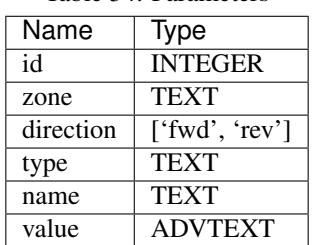

Table 34: Parameters

## **8.7.8 remove\_record**

Remove a record from a DNS server

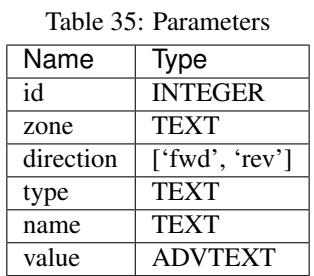

## **8.7.9 add\_host**

Add a host to a DNS server

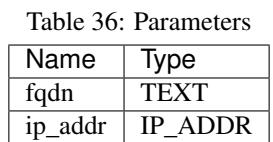

## **8.7.10 remove\_host**

Remove a host to a DNS server

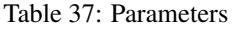

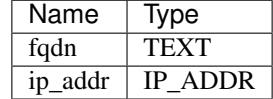

## **8.7.11 start\_server**

Start a DNS server

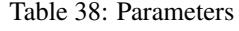

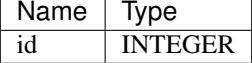

## **8.7.12 stop\_server**

Stop a DNS server

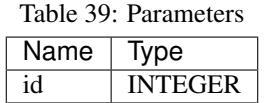

### **8.7.13 get\_server**

Get info on a DNS server

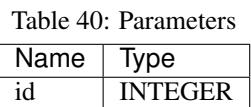

### **8.7.14 list\_forwarders**

View forwarders for DNS server

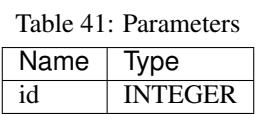

## **8.7.15 add\_forwarder**

Add forwarder to DNS server

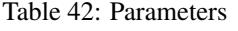

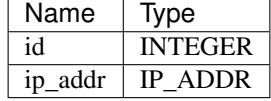

### **8.7.16 remove\_forwarder**

Remove forwarder from DNS server

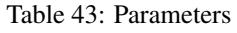

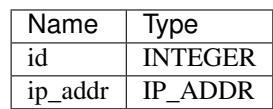

## **8.7.17 smart\_add\_subdomain\_server**

Add subdomain server, automatically setting up root server to point to it

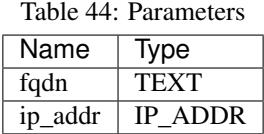

### **8.7.18 smart\_remove\_subdomain\_server**

Remove subdomain server, automatically deleting entries in the parent server

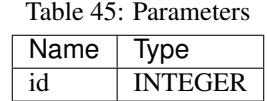

#### **8.7.19 smart\_add\_root\_server**

Add a new root domain server (e.g. .com or .net), automatically setting up root server to point to it

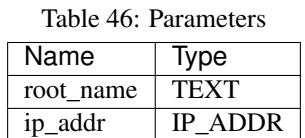

## **8.7.20 smart\_remove\_root\_server**

Remove root domain server (e.g. .com or .net), automatically deleting entries in the parent server

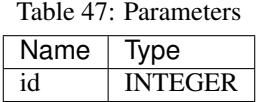

## **8.7.21 smart\_add\_external\_subdomain**

Add subdomain that points to an external DNS server

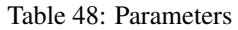

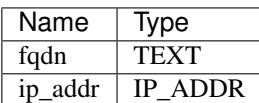

## **8.7.22 smart\_remove\_external\_subdomain**

Add subdomain that points to an external DNS server

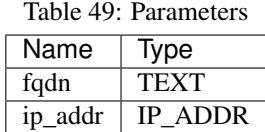

## **8.8 webdavalpine**

This module creates a Apache-based WebDAV server on an Alpine Linux instance. Public files are accessed at <SERVER>/files/public while other paths require credentials. A admin user is created on build and their password is located in the webdav subdirectory in the server's working directory. For example, with server with an ID of 1: work/webdavalpine/1/webdav/admin.pass

### **8.8.1 References**

- [Apache WebDAV Configuration](https://www.codeotaku.com/journal/2009-04/apache-webdav-configuration/index)
- [configure apache/webdav readonly for user x, read/write for user y](https://serverfault.com/questions/294386/configure-apache-webdav-readonly-for-user-x-read-write-for-user-y)

See *[Parameter Types](#page-54-1)* for parameter types.

#### **list**

View all WebDAV servers

#### **add\_server**

Delete a WebDAV server

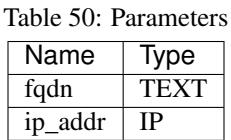

#### **remove\_server**

Remove a WebDAV server

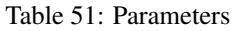

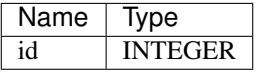

#### **start\_server**

Start a WebDAV server

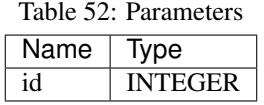

#### **stop\_server**

Start a WebDAV server

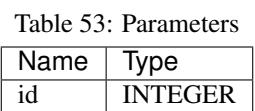

## **8.9 netreserve**

See *[Parameter Types](#page-54-1)* for parameter types.

#### **8.9.1 list**

View network allocations

## **8.9.2 get**

Get network reservation info

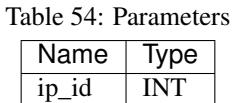

## **8.9.3 add\_hop\_network**

Add network allocation

Table 55: Parameters

| Name        | Type              |
|-------------|-------------------|
| net addr    | <b>IP NETWORK</b> |
| description | <b>TEXT</b>       |
| switch      | SIMPLE STRING     |

### **8.9.4 add\_network**

Add network allocation

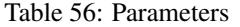

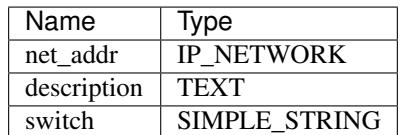

### **8.9.5 remove\_network**

Delete a network allocation

Table 57: Parameters

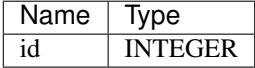

## **8.9.6 get\_network\_switch**

Get the switch for a network

Table 58: Parameters

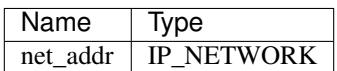

## **8.9.7 get\_network\_by\_switch**

Get the switch for a network

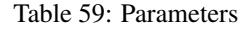

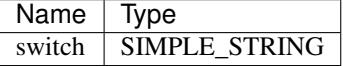

## **8.9.8 get\_ip\_switch**

Get the switch for a network

#### Table 60: Parameters

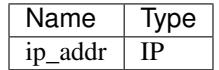

## **8.9.9 get\_ip\_network**

Get the mask for a network

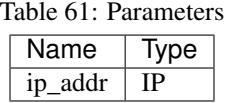

## **8.9.10 is\_hop\_network\_by\_switch**

Check if a network is a hop network (behind a hop router) by switch name

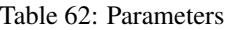

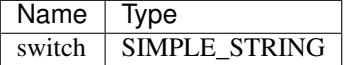

## **8.10 redirect**

See *[Parameter Types](#page-54-1)* for parameter types.

### **8.10.1 enable\_dns\_redirect**

Enable redirecting all DNS to primary DNS server

Table 63: Parameters

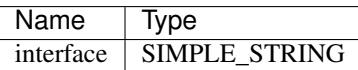

## **8.10.2 disable\_dns\_redirect**

Disable redirecting all DNS to primary DNS server

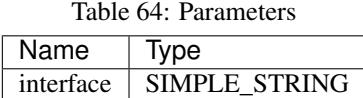

## **8.11 ipreserve**

This module manages IP reservations in the defined networks, ensuring that IPs selected do not overlap.

A network must be defined in netreserve that contains the IP for a reservation. Otherwise, an error will be returned. See *[Parameter Types](#page-54-1)* for parameter types.

### **8.11.1 list\_ips**

View IP allocations

### **8.11.2 get**

Get IP reservation info

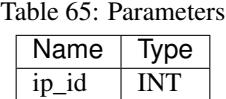

## **8.11.3 add\_ip**

Add an IP reservation

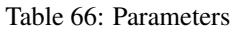

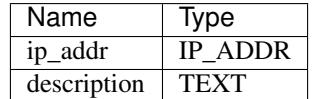

## **8.11.4 remove\_ip**

Remove an IP reservation

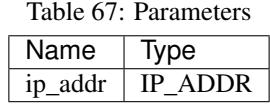

## **8.12 tinyproxy**

This module uses the tinyproxy application to provide HTTP proxying capabilities. This could be used for relay internally or, with the proper iptables rules, provide external internet access to select systems in the environment.

If you allow FakerNet services internet access while blocking certain internal networks, tinyproxy could be used for systems to temporarily gain at least web-based internet access by pointing to the proxy.

See *[Parameter Types](#page-54-1)* for parameter types.

## **8.12.1 list**

View all tinyproxy servers

## **8.12.2 add\_server**

Add a tinyproxy server

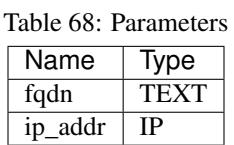

#### **8.12.3 remove\_server**

Delete a tinyproxy server

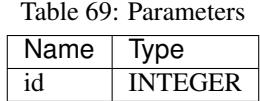

## **8.12.4 start\_server**

Start a tinyproxy server

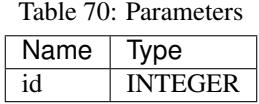

## **8.12.5 stop\_server**

Start a tinyproxy server

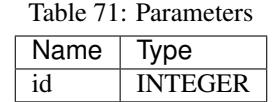

## **8.13 minica**

MiniCA is a small, Go-based CA web application used to generate certificates for FakerNet services. It has a single password as its authentication, so don't use this in any production system or untrusted network.

The password for creating certs is located in work/minica/<SERVER\_ID>/ca.pass externally or /etc/ minica/certs/ca.pass in the container.

The web interface is available as HTTPS (signed by itself) at the container's IP address. You'll need to upload a CSR and enter the CA password.

Source for the CA server is available on [GitHub.](https://github.com/bocajspear1/minica)

See *[Parameter Types](#page-54-1)* for parameter types.

### **8.13.1 list**

View all CA servers

## **8.13.2 remove\_server**

Delete a CA server

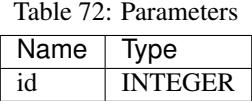

## **8.13.3 add\_server**

Add a CA server

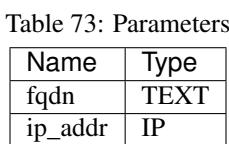

## **8.13.4 get\_server**

Get info on a CA server

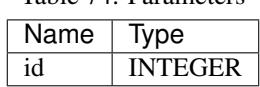

Table 74: Parameters

## **8.13.5 generate\_host\_cert**

Generate a key and signed certificate

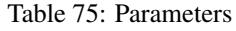

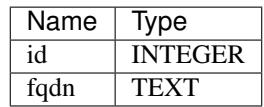

## **8.13.6 get\_ca\_cert**

Get a server's CA cert

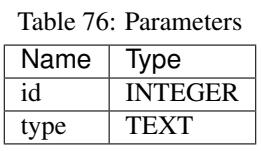

### **8.13.7 start\_server**

Start a CA server

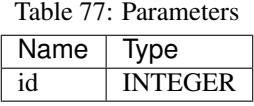

#### **8.13.8 stop\_server**

Stop a CA server

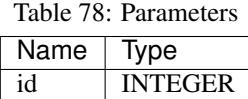

## **8.14 simplemail**

Simplemail is a basic mail server that uses Postfix (for SMTP) and Dovecot (for IMAP). It also contains a webserver that runs Roundcube and a simple PHP application to add more users to the mail server. This does not require and authorization to create the account, so anybody can create one.

The webserver is HTTPS, so access it at: .. code-block:

https://<SERVER\_IP>

The account creator is available at: .. code-block:

https://<SERVER\_IP>/newaccount.php

See *[Parameter Types](#page-54-1)* for parameter types.

## **8.14.1 list**

View all SimpleMail servers

## **8.14.2 remove\_server**

Delete a SimpleMail server

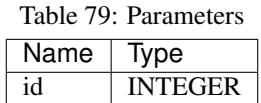

## **8.14.3 add\_server**

Add a SimpleMail server

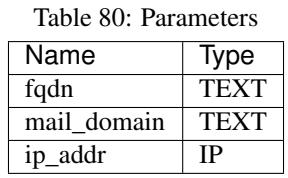

### **8.14.4 start\_server**

Start a SimpleMail server

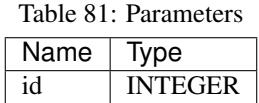

## **8.14.5 stop\_server**

Start a SimpleMail server

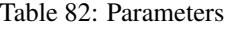

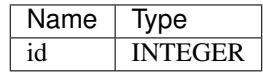

## **8.15 init**

Note: This module should not be run independently. It is called when the console starts.

See *[Parameter Types](#page-54-1)* for parameter types.

## **8.16 external**

This module manages external hosts and networks. These are hosts that are not managed by FakerNet, but you want to use the DNS and IP allocation functionality in FakerNet to connect them to infrastructure. Be sure that the networks allocated can be accessed by the source device, even if they can't access FakerNet.

Usually, you'd use this for external VMs and containers.

See *[Parameter Types](#page-54-1)* for parameter types.

### **8.16.1 list\_hosts**

View external hosts

#### **8.16.2 list\_networks**

View external networks

#### **8.16.3 add\_external\_host**

Add an external host

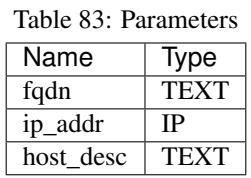

#### **8.16.4 remove\_external\_host**

Remove an external host

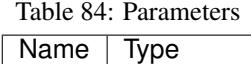

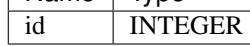

## **8.16.5 add\_external\_network**

Add an external network (wrapper for netreserve)

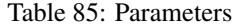

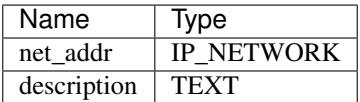

### **8.16.6 remove\_external\_network**

Remove an external network (wrapper for netreserve)

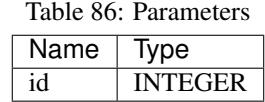

## **8.17 mattermost**

See *[Parameter Types](#page-54-1)* for parameter types.

## **8.17.1 list**

View all Mattermost servers

#### **8.17.2 remove\_server**

Delete a Mattermost server

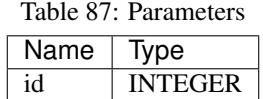

### **8.17.3 add\_server**

Add a Mattermost server

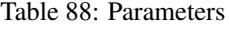

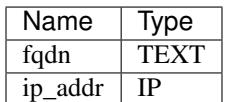

## **8.17.4 start\_server**

Start a Mattermost server

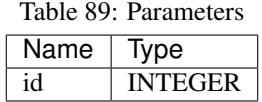

## **8.17.5 stop\_server**

Stop a Mattermost server

Table 90: Parameters

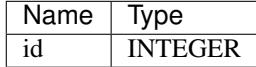

## **NINE**

## **REFERENCE**

## <span id="page-54-1"></span><span id="page-54-0"></span>**9.1 Parameter Types**

The following is a reference of parameter types that are valid in FakerNet parameters.

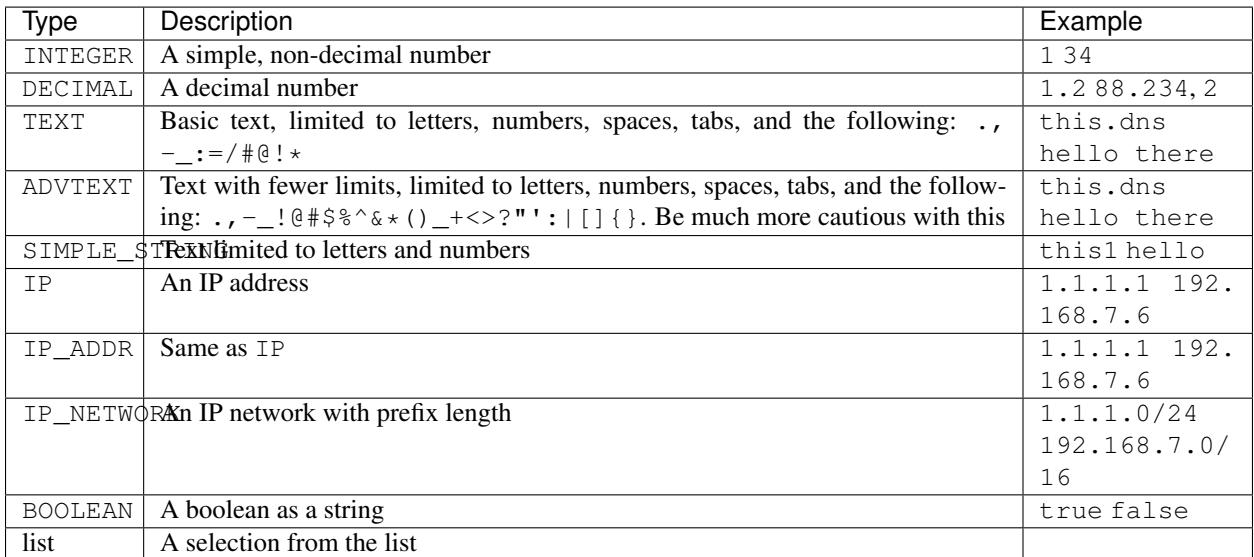

#### Table 1: Parameters

## **TEN**

## **INDICES AND TABLES**

- <span id="page-56-0"></span>• genindex
- modindex
- search